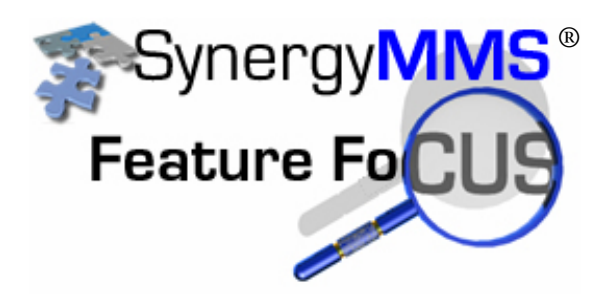

## **How to setup your PM's and run reports for your QA**

## **In SynergyMMS**

As properties start to use SynergyMMS for more, an innovative idea was brought to our attention, to use SynergyMMS to track and review for the Quality Assurance program. Following we will discuss the setup required for this and reports for reviewing progress.

- User Defined codes will need to be set for QA items
- Task codes will need to know about the QA user defined field
- PM Schedules will need to use the task code
- Reports will need to be run to show progress.

Setup:

We have both an example for Housekeeping, and one for Engineering following. However with a little imagination this could work for any area or department.

Housekeeping Mattress rotation (TC) – OtherQA (Search) Carpet extraction (TC) – OtherQA (Search) Marble cleaning (TC) – OtherQA (Search)

Engineering Room Insp (TC) – OtherQA (Search) Filter change (TC) – OtherQA (Search) AHH PM (TC) – OtherQA (Search)

From the Toolbox select Setup and the Preferences. Set up your new user defined field as QA.

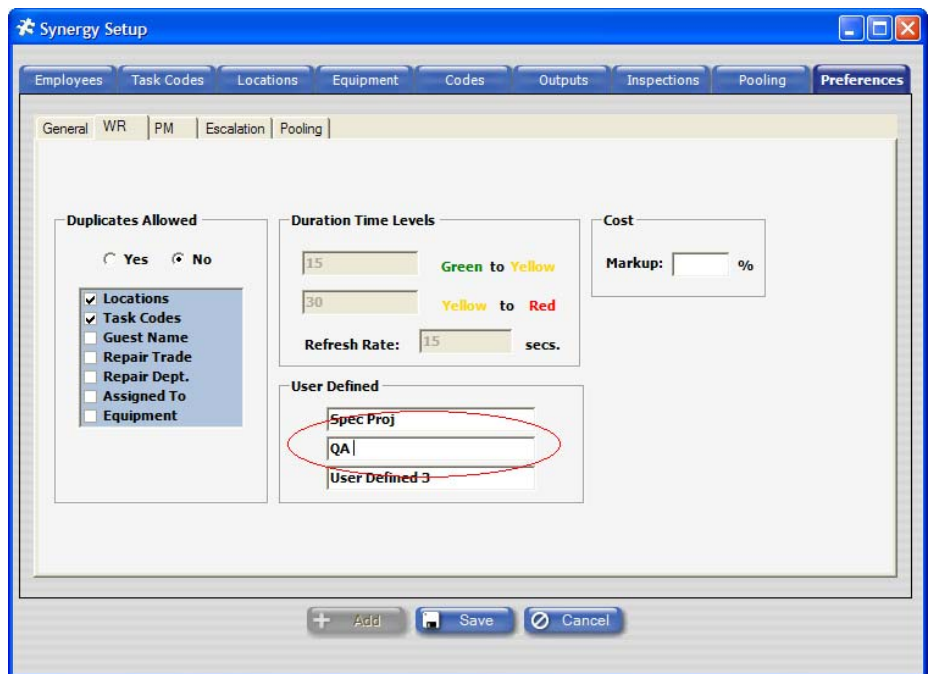

Now we need to add our QA code, select Codes. You can set up separate QA codes for each department, or if you are already using the department, you can set up one code called QA.

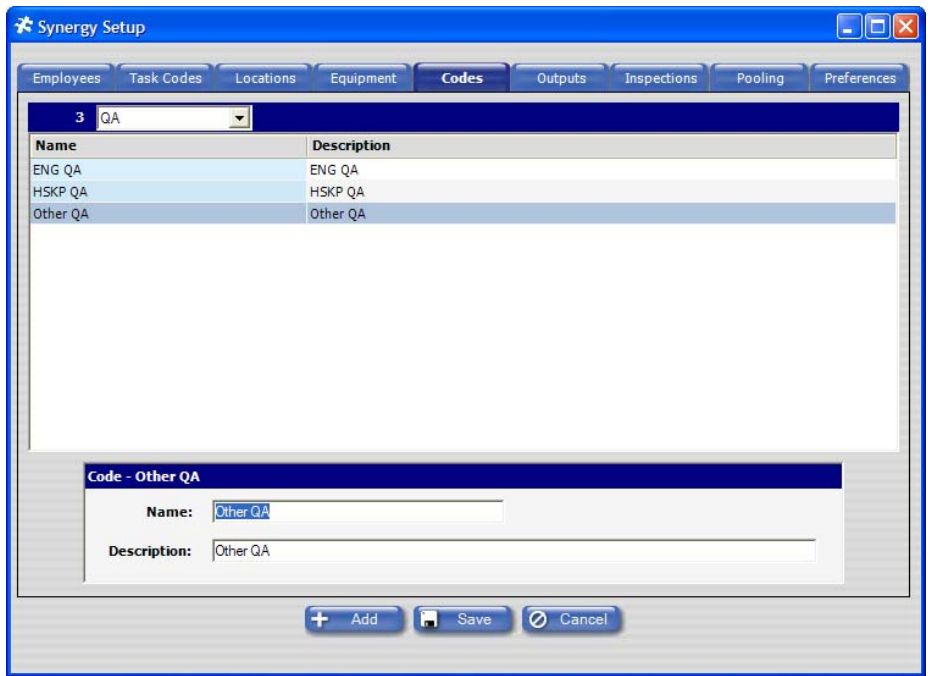

Setup task codes that we will use on our PM's

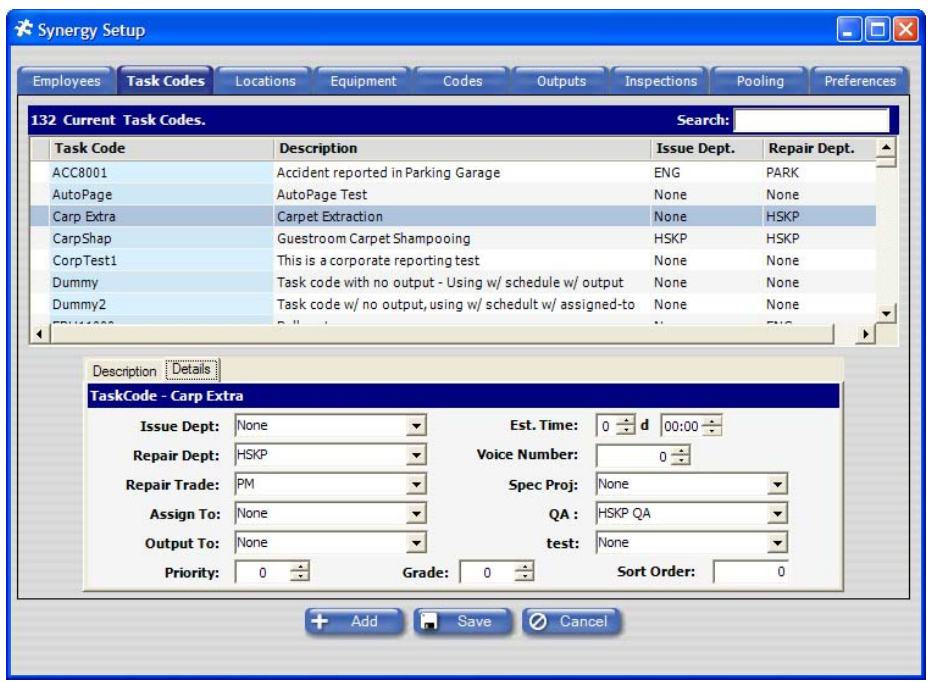

Basically what we are doing is setting SynergyMMS up so that we can pull reports on all items based on the task code, or a group of task codes.

The last and most important item is our PM Schedule which will use one of our task codes. If you need more details on adding PM's see SMMS\_FF\_4-PMs.pdf on our web site.

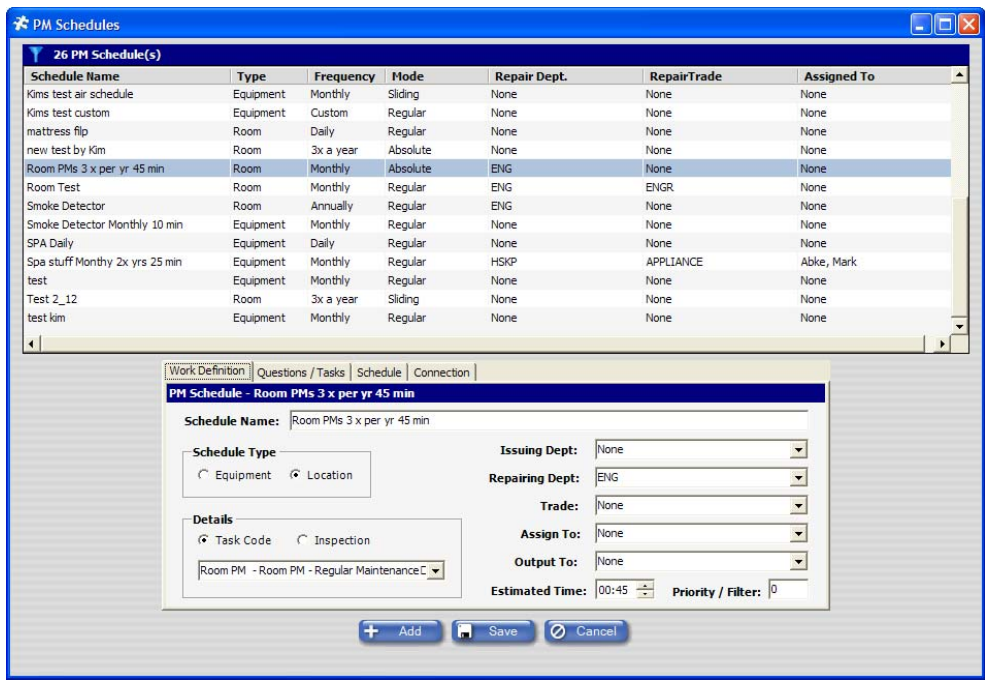

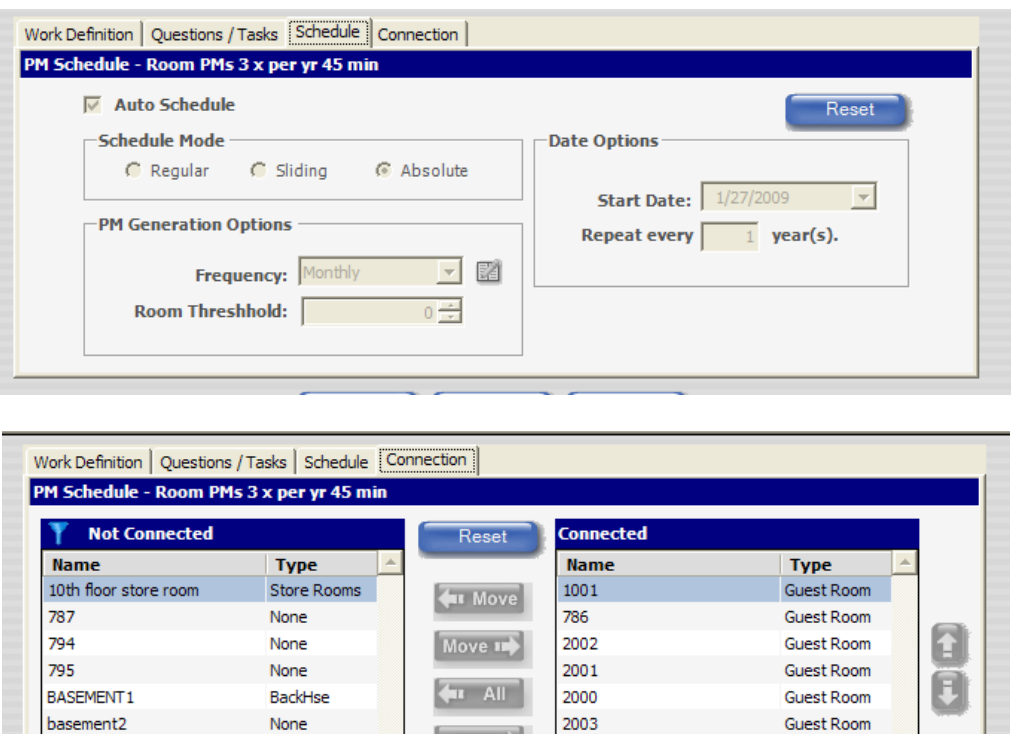

In this example we have an Engineering PM schedule to inspect the room 3 times per year. We have set the task code to our Room PM which uses our QA search field (note that this field does not show on the PM, but all fields that are part of the task code are incorporated in to the generated PM/WR).

All  $\rightarrow$ 

BackHse

BackHse

1002

1003

**Guest Room** 

Guest Room

Reports to pull for QA

Now it is time to reap the rewards of our set up. When your QA comes due here are the reports that will be needed. This should provide a huge time and paper savings. Many properties store binders of work for this process and then have to make sure that it is compiled and organized correctly for the QA. This process can take days. Running the reports in SynergyMMS will take minutes, and can be done by the QA inspector if you set them with an easy login of QA.

Summary Report by Task or by Search:

BASEMENT3

BASEMENT4

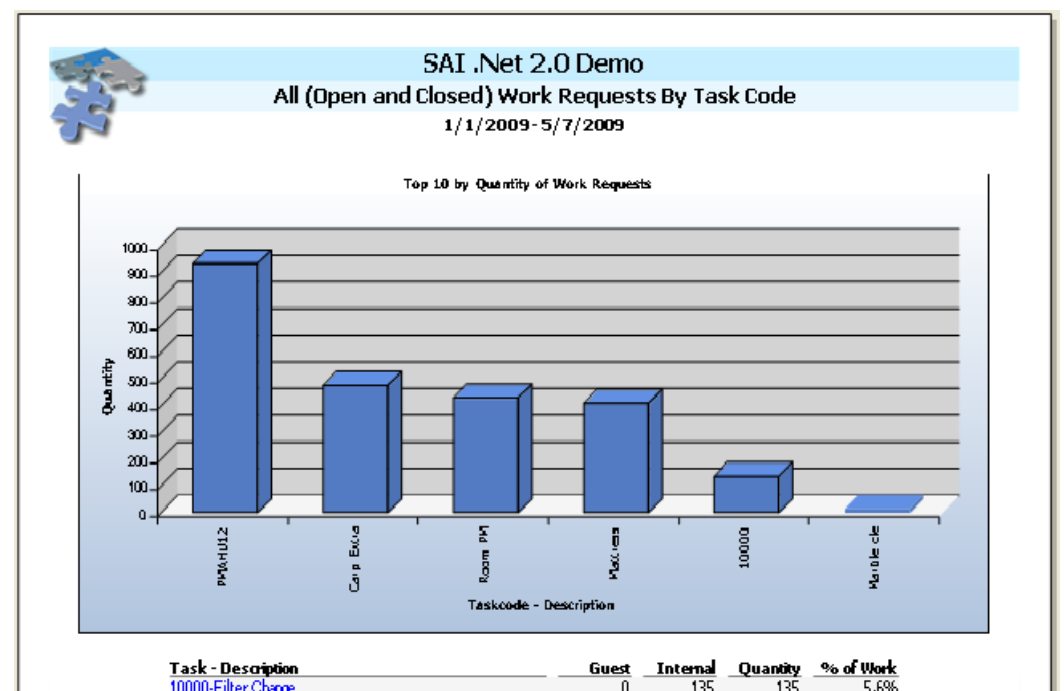

This report will give an overview of all of the work of a particular type that is in SynergyMMS.

In our example, we have filtered by PM's only, and QA only. However, due to the way with have set up our PM's in SynergyMMS we are able to filter by Department and Task Code also.

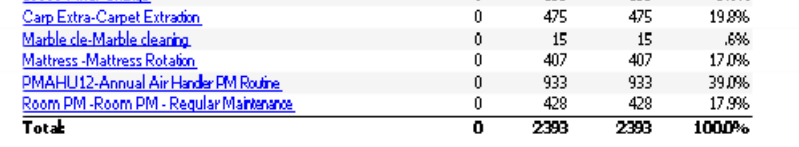

 $\frac{Guest}{0}$  Internal

Report Filter: User 2 = Other QA, PM Only, Date Opened >=2009-01-01 and Date Opened <= 2009-05-08, Gued=Al, Stats=Al

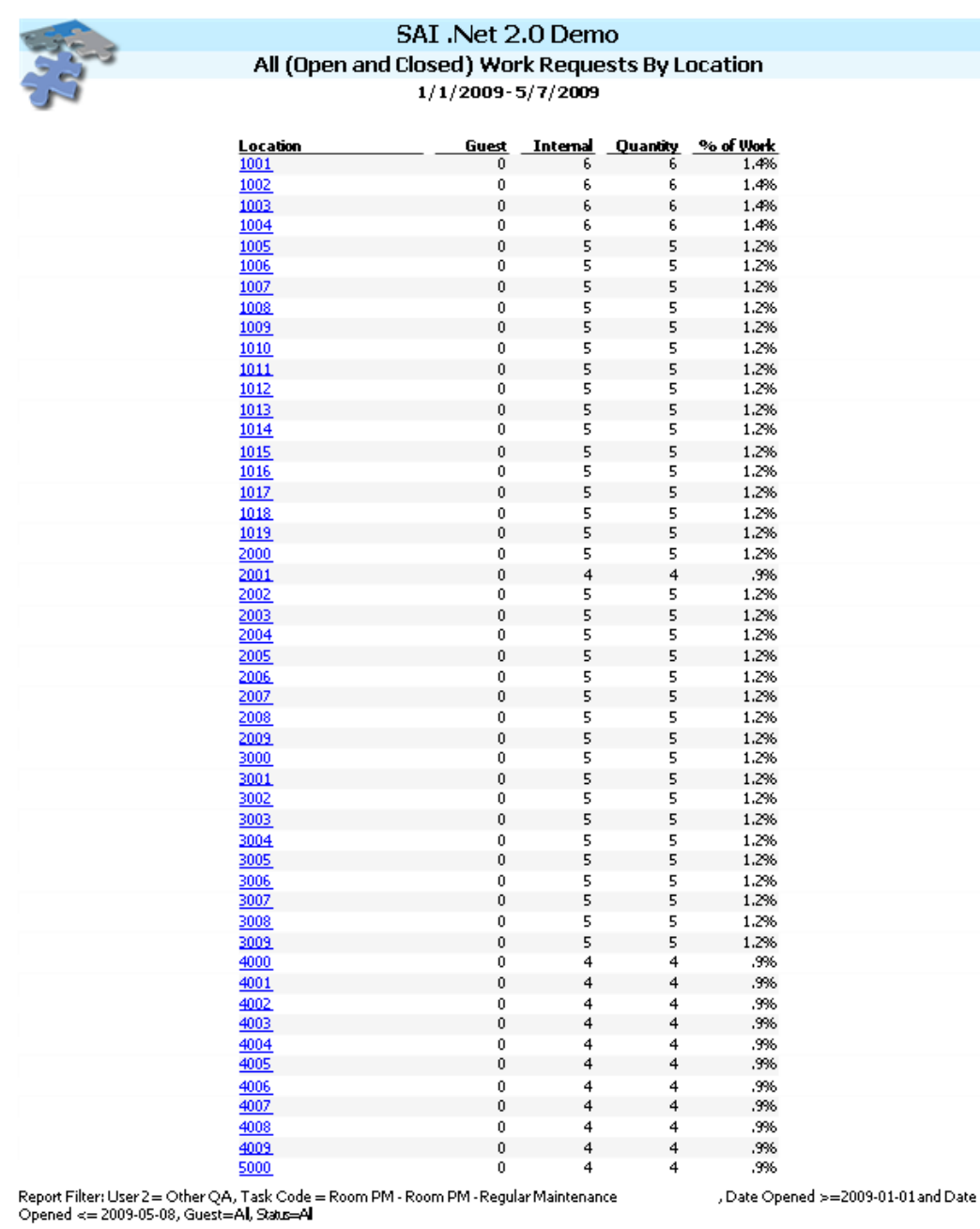

INS by Systems Associates, Inc. 2006

In this example we have filtered by PM's only, QA, and a specific task code. This shows all the rooms that have been touched by this task code job.

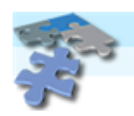

## SAI .Net 2.0 Demo All (Open and Closed) Work Requests By Date  $1/1/2009 - 5/7/2009$

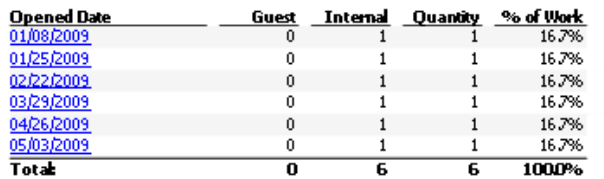

Taking it one step farther. The QA inspector can run a report in SynergyMMS to pull all PM's, that are part of QA, with a specific task code, for a specific room. Now you can see all of the time the room as been touched. In our case you can tell that this PM is a Monthly PM.

Report Filter: User 2 = Other QA, Location = 1004, Task Code = Room PM - Room PM - Regular Maintenance<br>2009-01-01 and Date Opened <= 2009-05-08, Guest=Al, Stats=Al

, Date Opened >=

Full Detail Report by location / equipment and task or search field: This report will show the detail of what was actually done during the PM.

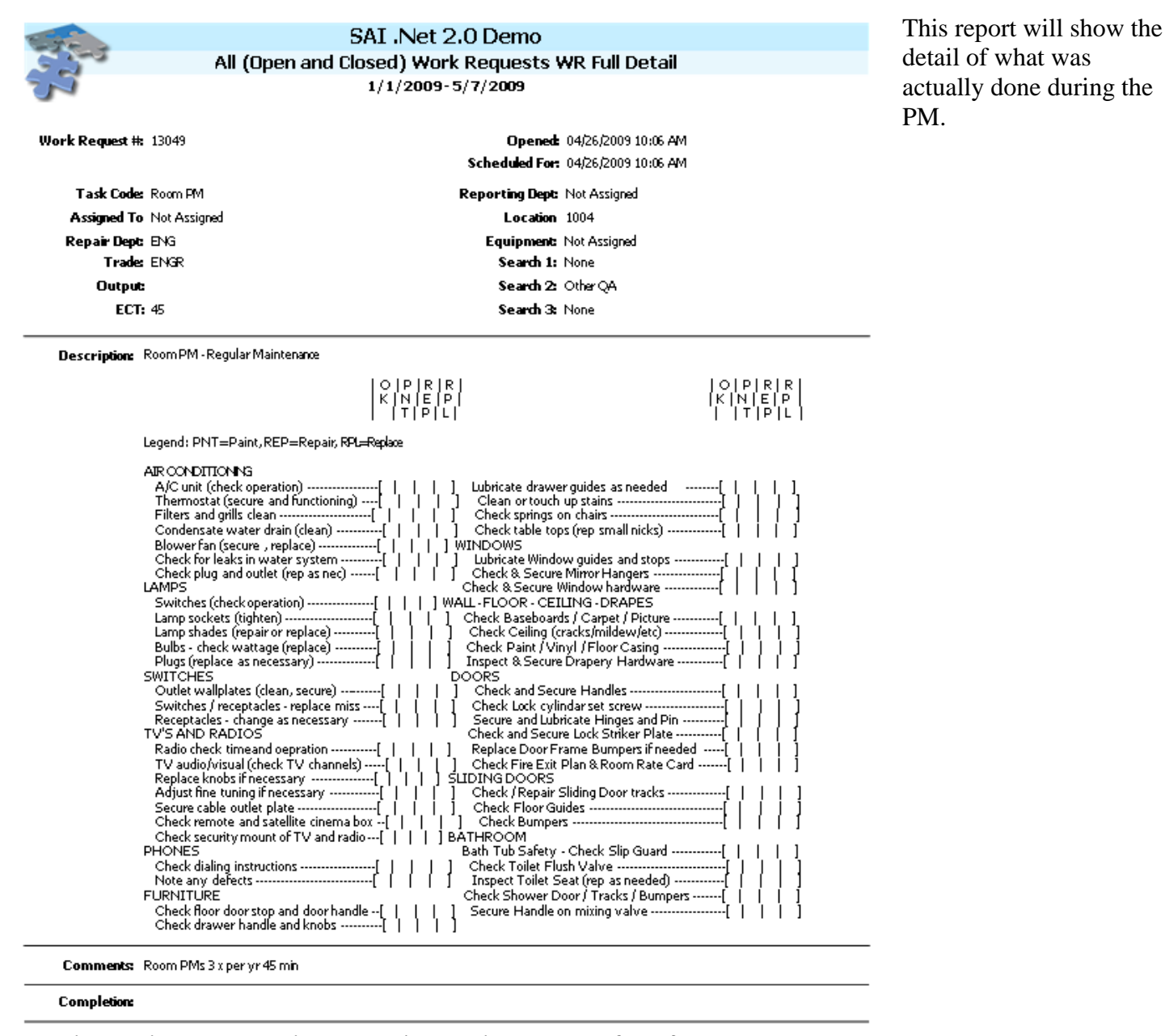

Report Filter: WR Number=13049, Date Opened >=2009-01-01 and Date Opened <= 2009-05-08, Guest=Al, Stats=Al

Matrix report by location / equipment and task or search field: This report can show an overall completion rate across the property of a PM job. Again depending on how you filter, you can see the big picture or each task.

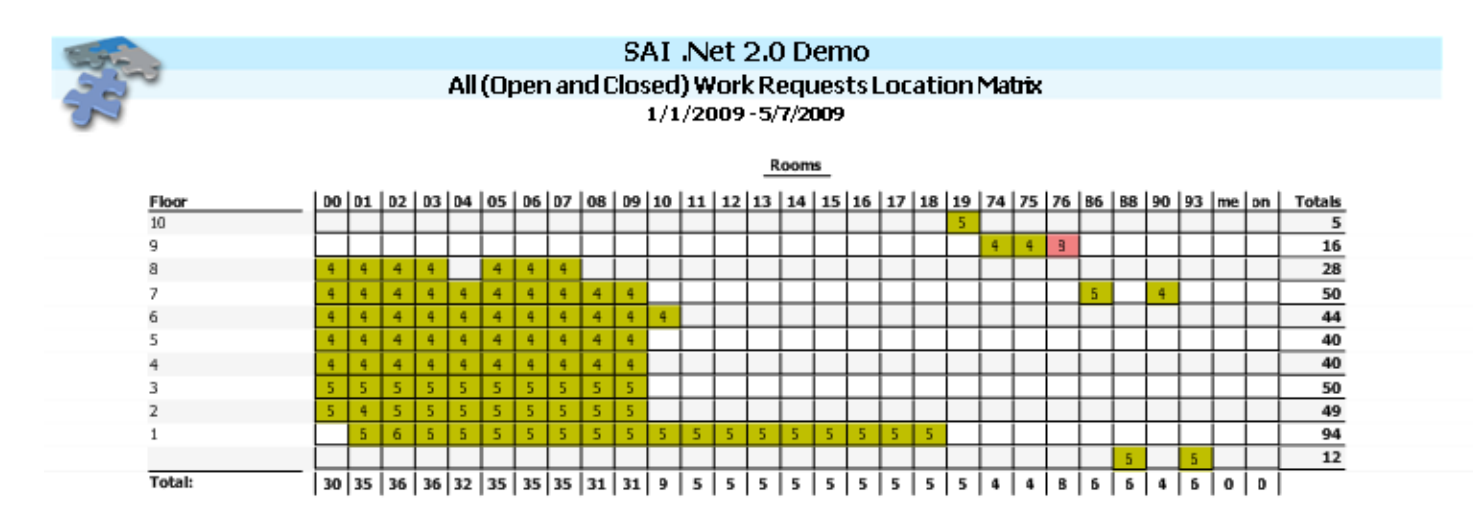

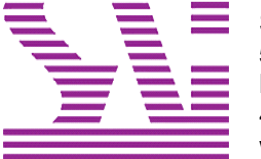

Systems Associates, Inc. 500 Lehman Ave. Bowling Green, OH 43402 419-354-3900 www.saicorporate.com